# **BAB V**

# **IMPLEMENTASI DAN PENGUJIAN SISTEM**

#### **5.1 HASIL IMPLEMENTASI**

Pada tahapan ini penulis mengimplementasikan hasil dari rancangan yang telah dibuat pada tahap sebelumnya. Implementasi yang dimaksud adalah proses menterjemahkan rancangan menjadi sebuah program aplikasi.

Adapun hasil implementasi darihalaman *output* tersebut adalah sebagai berikut :

1. Tampilan Menu Utama

Tampilan menu utama ini merupakan implementasi dari rancangan menu utama pada Gambar 4.10 , sedangkan Action Script ada pada lampiran.

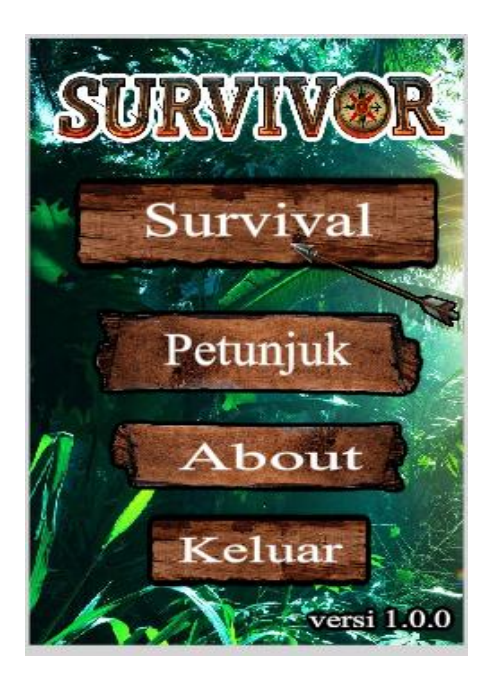

**Gambar 5.1 Tampilan Menu Utama**

Tampilan diatas merupakan tampilan yang pertama kali muncul saat *user* membuka aplikasi. Pada halaman ini terdapat beberapa menu yang dapat digunakan sesuai dengan kebutuhan *user*.

2. Tampilan Menu Materi

Tampilan menu materi ini merupakan implementasi dari rancangan menu utama pada Gambar 4.11 , sedangkan Action Script ada pada lampiran.

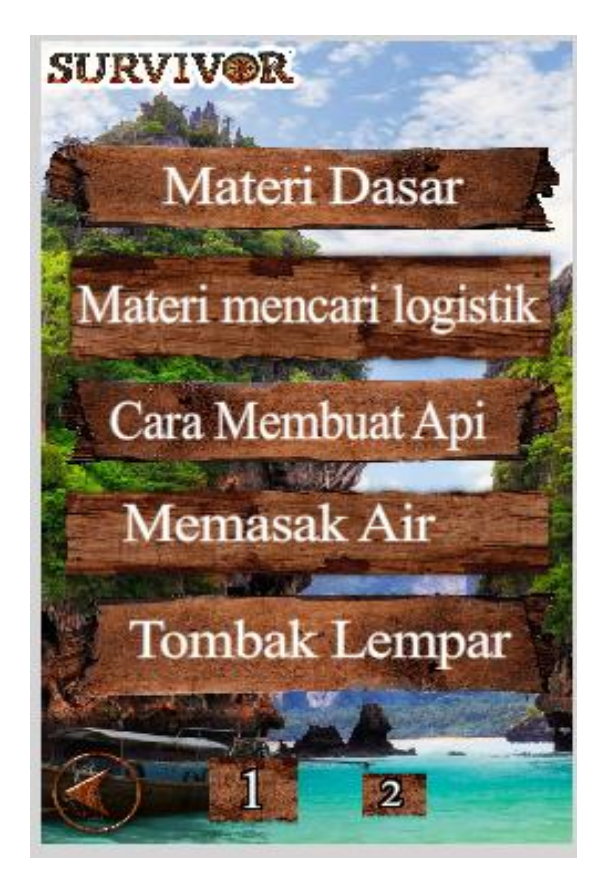

**Gambar 5.2 Tampilan Menu Materi**

Tampilan di atas merupakan tampilan dari menu materi, yang berisi daftar materi yang dapat dipilih oleh *user*. Yang berisi penjelasan tentang survival yang dapat dipelajari dengan mudah karena memiliki penjelasan lengkap disertakan gambar dan tutorial survival.

3. Tampilan Menu Petunjuk

Tampilan menu petunjuk ini merupakan implementasi dari rancangan menu utama pada Gambar 4.15 , sedangkan Action Script ada pada lampiran.

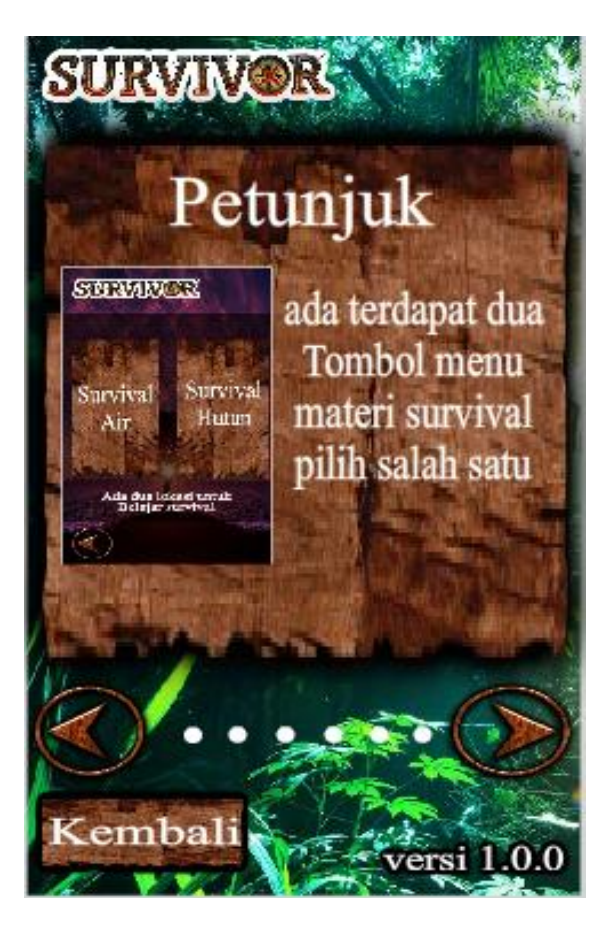

**Gambar 5.3 Tampilan Menu Petunjuk**

Tampilan di atas merupakan tampilandari menu petunjuk, yang merupakan halaman yang berisi tentang petunjuk penggunaan program yang bisa dibaca oleh *user* sebelum menggunakan aplikasi yang berguna untuk mempermudah *user* dalam menggunakan aplikasi survival ini.

4. Tampilan Menu Pengaturan

Tampilan menu pengaturan ini merupakan implementasi dari rancangan menu utama pada Gambar 4.16 , sedangkan Action Script ada pada lampiran.

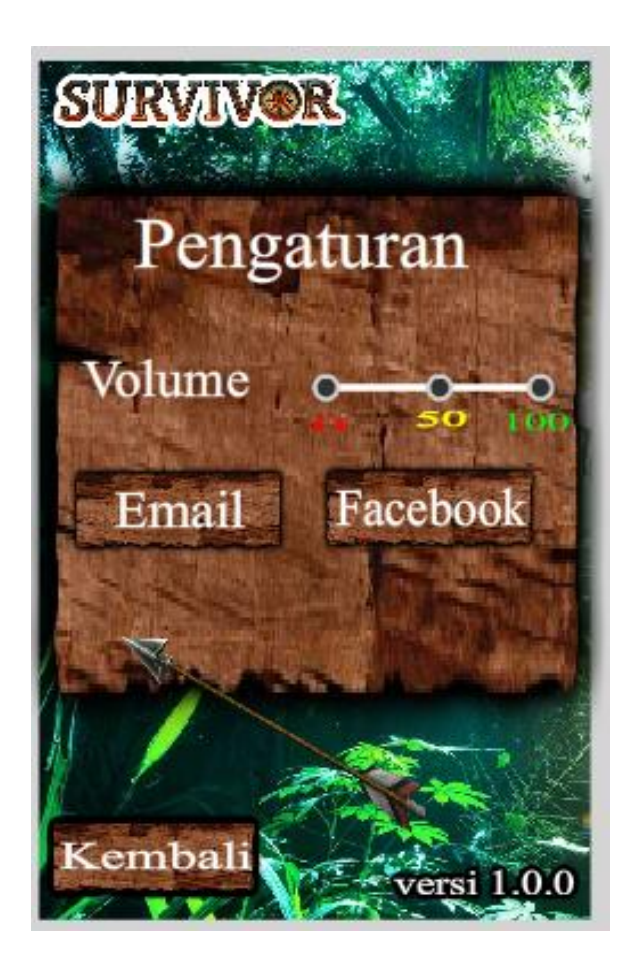

**Gambar 5.4 Tampilan Menu Pengaturan**

Tampilan di atas merupakantampilan dari menu pengaturan yang dapat dilihat oleh *user* dengan memilih tombol pengaturan yang ada pada menu utama. Halaman ini berisi pengaturan aplikasi yang dapat disesuaikan dengan keinginan *user*.

5. Tampilan About

Tampilan menu About ini merupakan implementasi dari rancangan menu utama pada Gambar 4.17 , sedangkan Action Script ada pada lampiran.

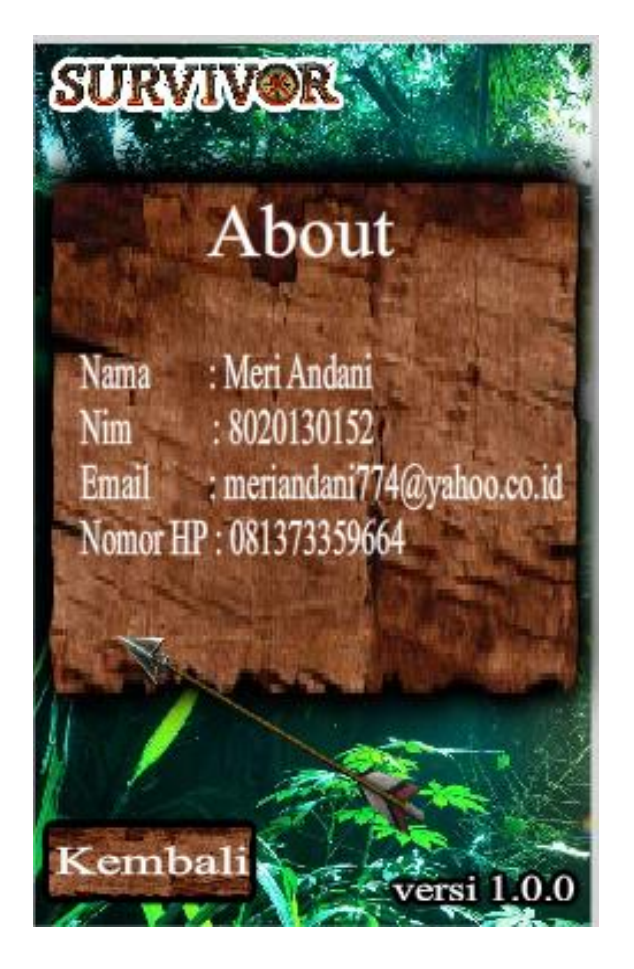

 **Gambar 5.5 Tampilan About**

Tampilan di atas merupakan tampilan dari menu About yang dapat dilihat oleh *user* dengan memilih tombol About yang ada pada menu utama. Halaman ini berisi data pemilik aplikasi .

## **5.2 PENGUJIAN SISTEM**

Pengujian terhadap sistem yang telah dibuat dilakukan untuk melihat apakah program yang dibuat tersebut telah berjalan sesuai dengan yang di inginkan. Untuk mengetahui keberhasilan dari hasil implementasi sistem yang telah dilakukan, pada tahap pengujian terhadap aplikasi, dan kemudian dilanjutkan dengan sub-sub menu yang terdapat pada aplikasi secara keseluruhan.

Penulis menyajikan dalam bentuk tabel dengan kolom identifikasi, deskripsi, prosedur pengujian, keluarn yang diharapkan , hasil yang didapat, dan kesimpulan. Dari hasil pengujian tersebut dapat dilihat pada tabel 5.1.

| Deskripsi               | Prosedur<br>pengujian                                                                      | Keluaran yang<br>diharapkan           | Hasil yang<br>didapat            | Kesimpulan |
|-------------------------|--------------------------------------------------------------------------------------------|---------------------------------------|----------------------------------|------------|
| Melihat<br>Petunjuk     | - Jalankan<br>aplikasi<br>- Klik tombol<br>petunjuk                                        | Menampilkan<br>halaman<br>petunjuk    | Tampilan<br>halaman<br>petunjuk  | Baik       |
| Melihat<br>vidio        | - Jalankan<br>aplikasi<br>- Klik tombol<br>permainan<br>- Pilih salah<br>satu<br>permainan | Menampilkan<br>video yang di<br>pilih | Tampilan<br>tutorial<br>survival | Baik       |
| Menyimpan<br>Pengaturan | - Jalankan<br>aplikasi<br>- Klik tombol<br>pengaturan<br>- Klik tombol<br>simpan           | Menyimpan<br>pengaturan               | Pengaturan<br>tersimpan          | Baik       |

**Tabel 5.1 Pengujian Sistem**

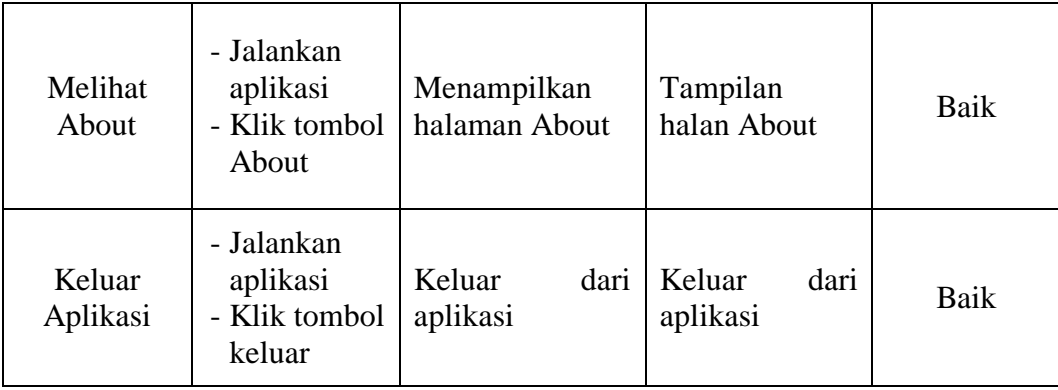

### **5.3 ANALISIS HASIL YANG DICAPAI SISTEM**

Hal ini mengacu pada pendekatan untuk menjalankan sistem lama dan sistem baru bersama-sama. Aplikasi ini dapat bermanfaat dengan baik ketika era sistem komputer menggantikan sistem manual yang kemudian sistem ini dapat digunakan kapan saja dan dimana saja melalui ponsel *user* kehandalan hasil yang telah diuji.

Manfaat yang dapat diperoleh dengan menjalankan kedua sistem, baru (aplikasi) maupun lama (manual) terutama pada pengecekan data baru terhadap data lama guna mengetahui *error* dalam proses penggunaan sistem baru. Asumsinya ialah sistem baru dibuat untuk memperbaiki sistem yang lama. Oleh karena itu, *output* yang dihasilkan dari kedua sistem itu mestinya berbeda. Akhirnya, bisa difahami kalau *user* yang dihadapkan pada dua pilihan sistem tersebut akan memilih menggunakan sistem yang baru yang lebih handal,

Berdasarkan analisa dari tampilan-tampilan hasil implementasi serta pengujian perangkat lunak yang dilakukan, diperoleh kesimpulan bahwa aplikasi yang dibuat telah mencapai tujuan yang telah ditetapkan.

Adapun kelebihan yang dimiliki oleh aplikasi perangkat ajar ini antara lain sebagai berikut:

- 1. Antarmuka (*interface*) yang didesain secara *simple*, sederhana dan tidak menggunakan banyak layar, sehingga tidak membingungkan *user*.
- 2. Aplikasi di buat offline di karnakan menyusaikan dengan kebutuhan lapangan